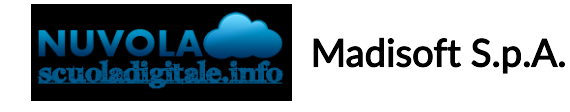

## Scaricare l'App tutore studente Nuvola

In questa guida vi mostreremo come scaricare dai vari store la nuova App tutore studente di Nuvola.

Per effettuare il download basta seguire i prossimi passaggi.

## Scaricare l' App tutore studente dal Playstore per Android

1) accedere allo store e trovare l'app Nuvola - tutore studente di Madisoft S.p.A.

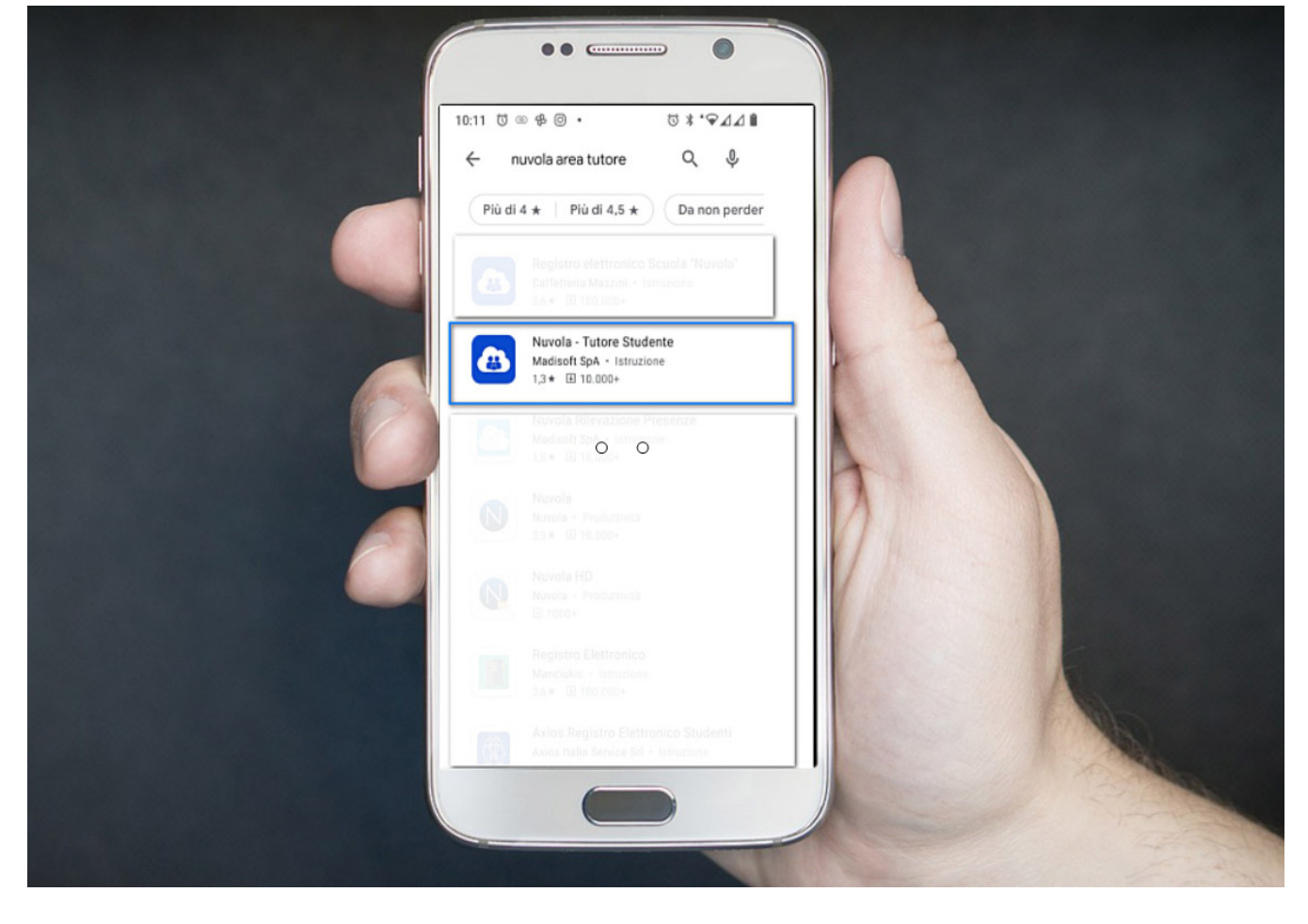

2) cliccare sull'App e poi procedere cliccando sul tasto verde Installa

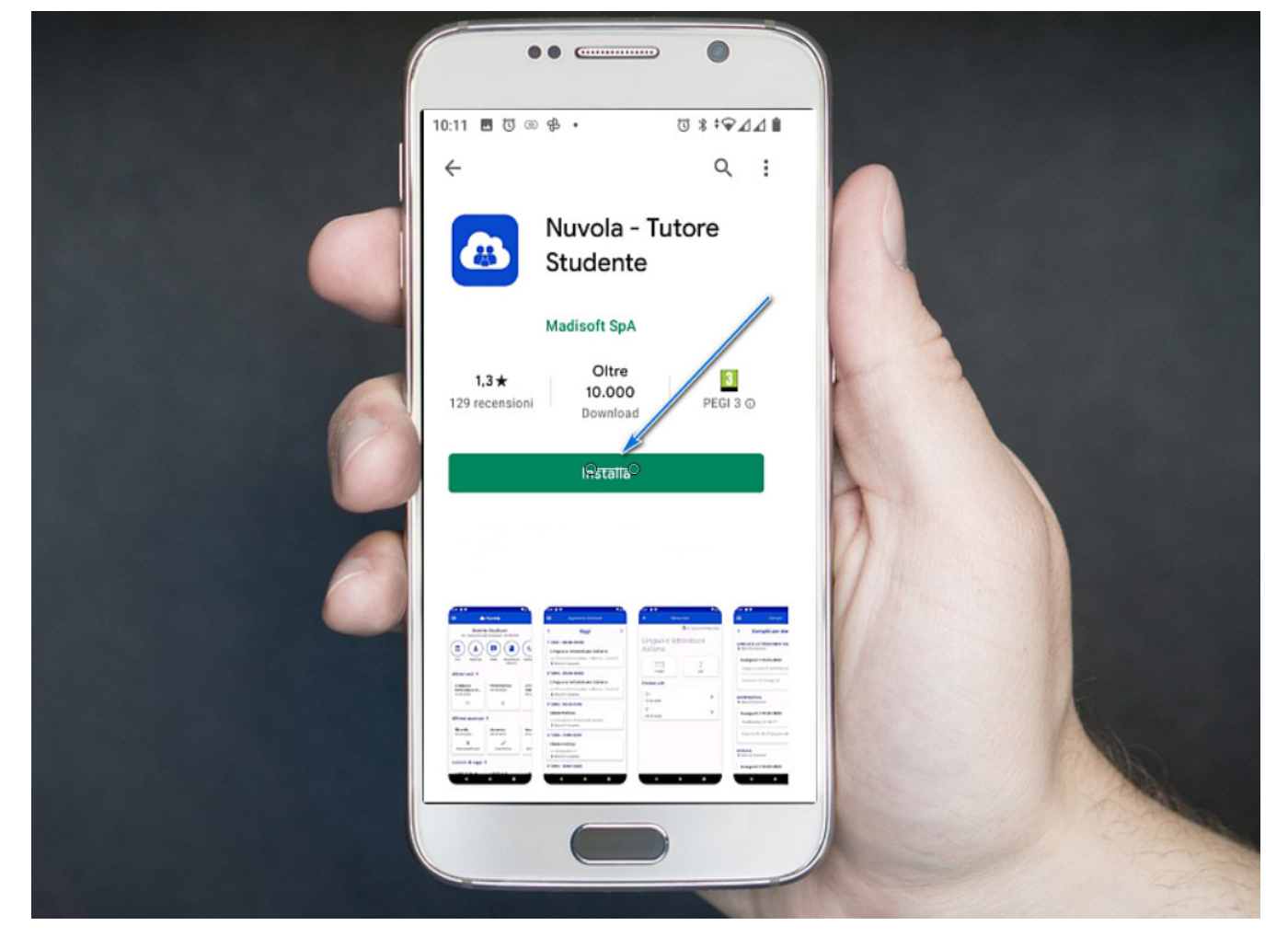

3) sul desktop del dispositivo sarà disponibile la nuova App tutore studente. Cliccare per accedere.

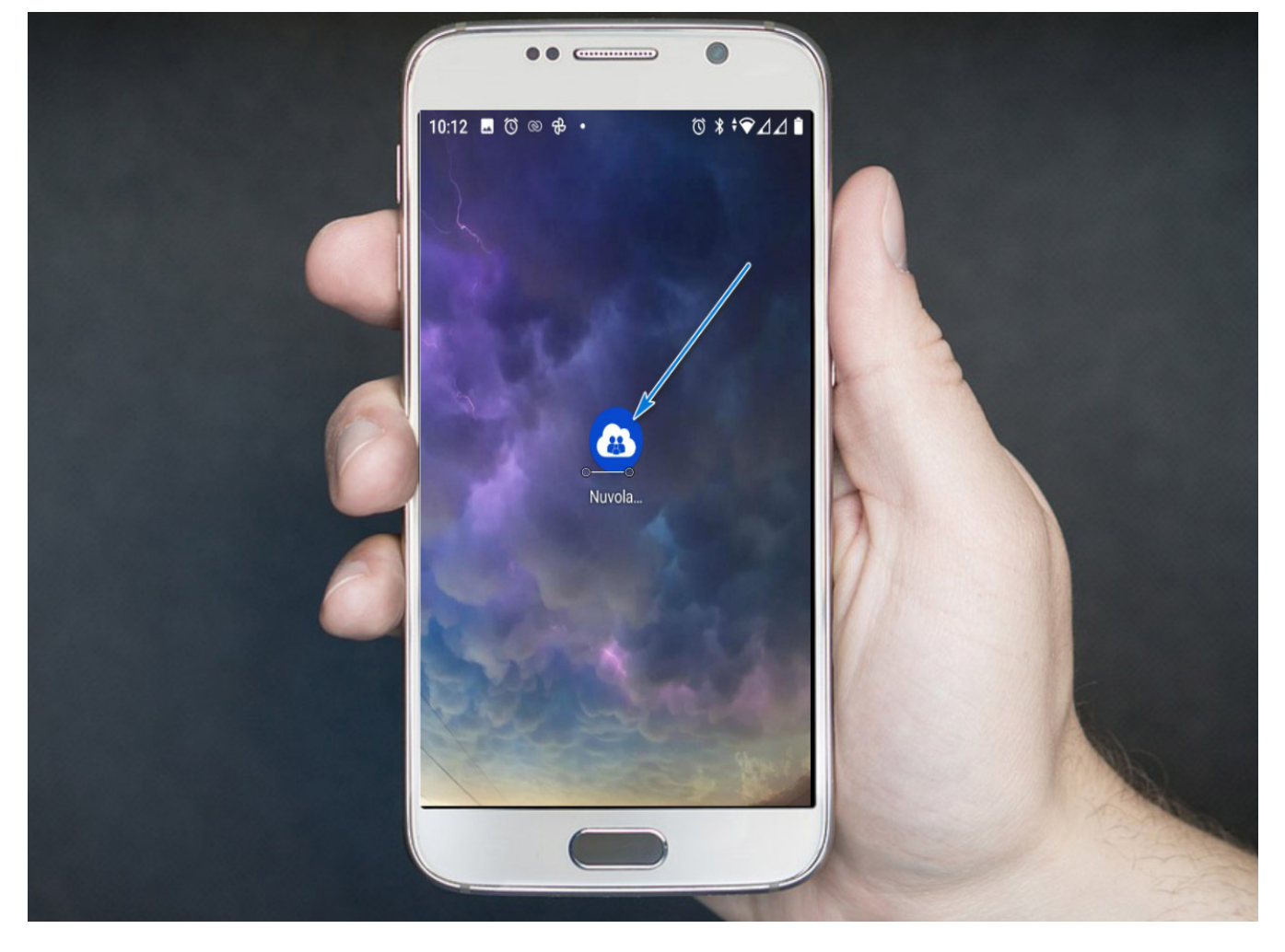

4) Al primo accesso sarà necessario inserire nome utente e password.

Sono valide le stesse credenziali che l'Istituto vi ha fornito per il primo accesso in area tutore studente web.

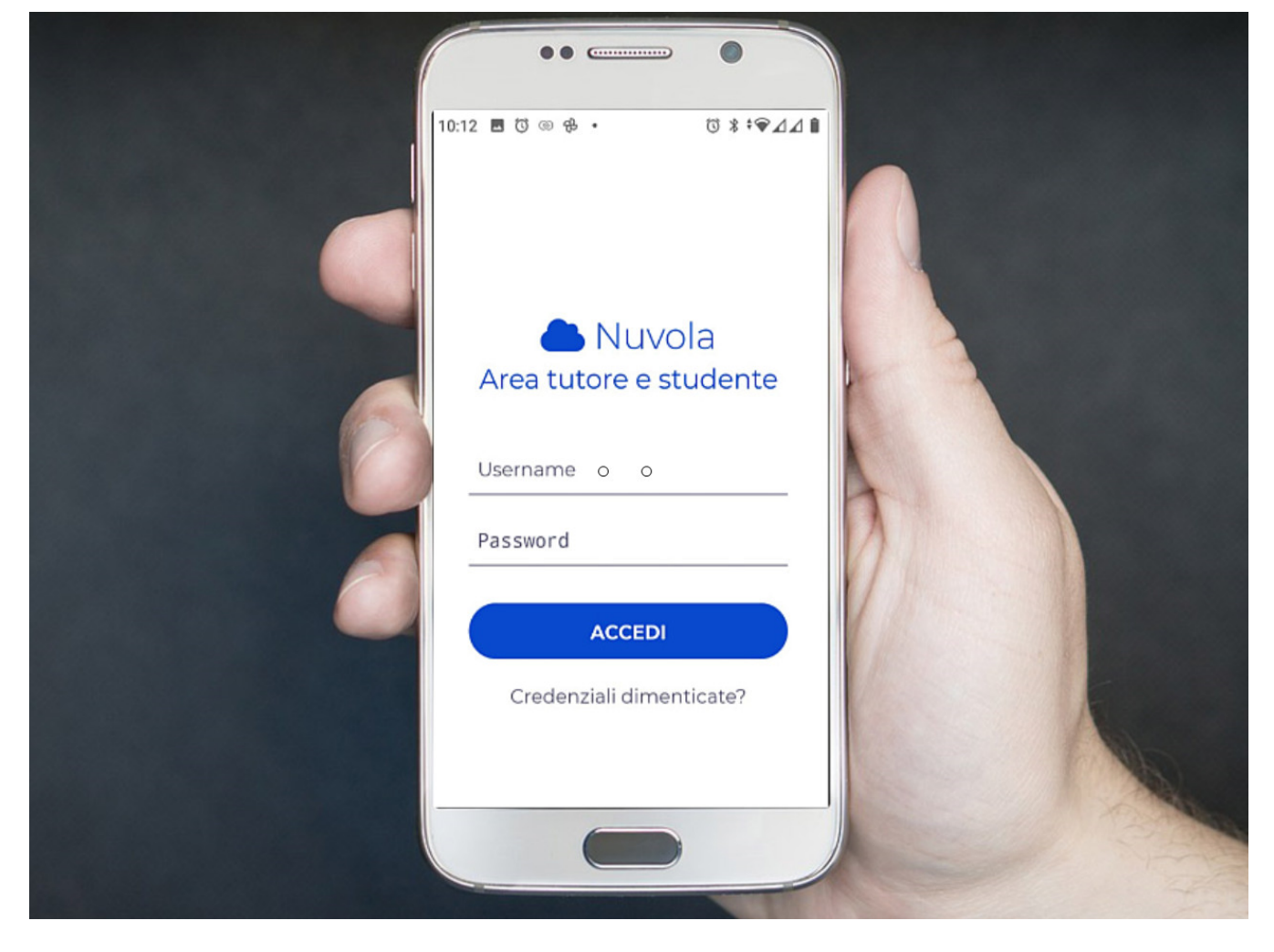

## Scaricare l' App tutore studente dall'Apple store per S.O. iOs

1) accedere allo store e trovare l'app Nuvola - tutore studente di Madisoft S.p.A.

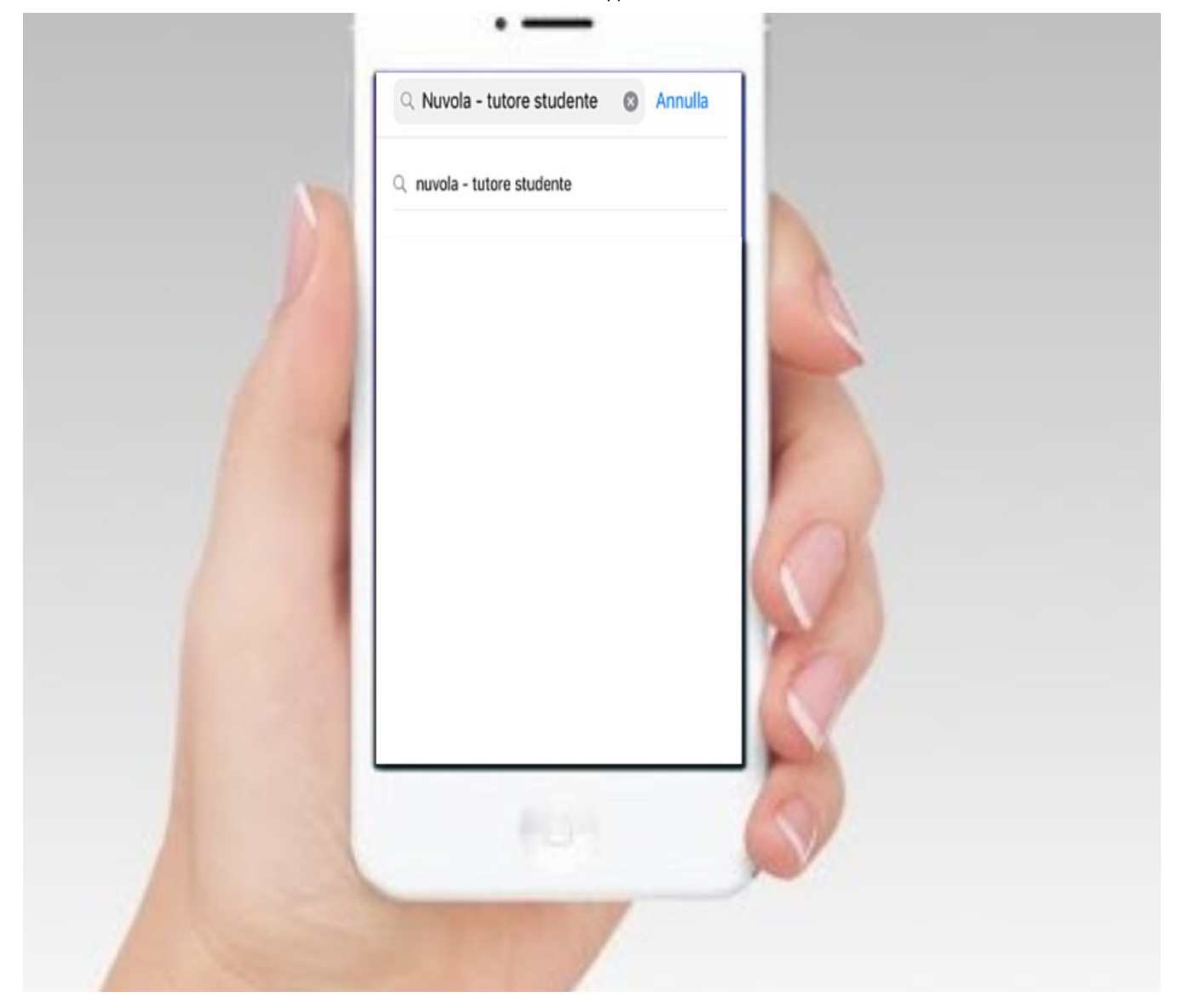

2) cliccare sull'App e poi procedere all'installazione sul dispositivo

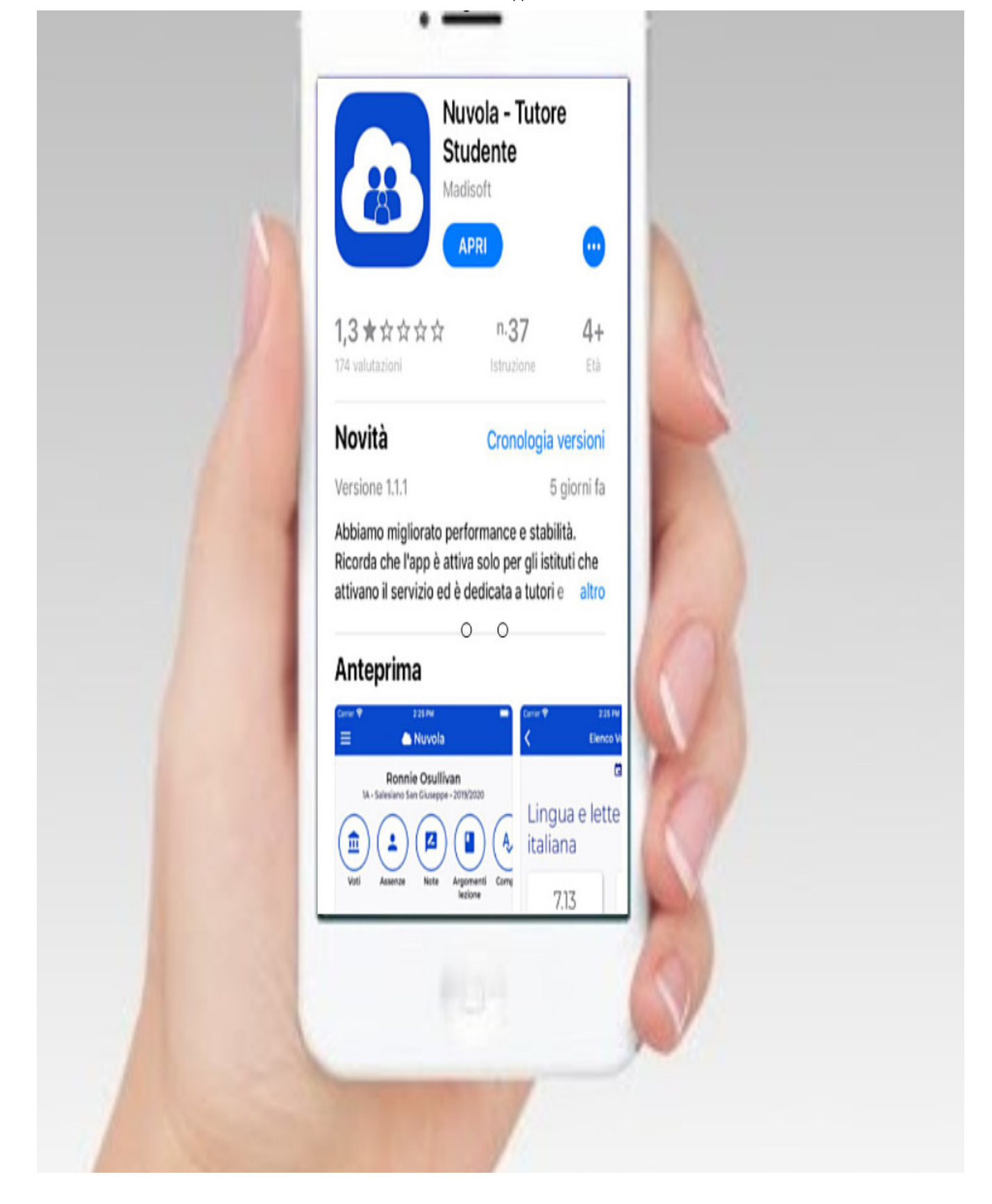

3) L'app sarà installata sul dispositivo ed è ora possibile accedervi cliccando su Apri

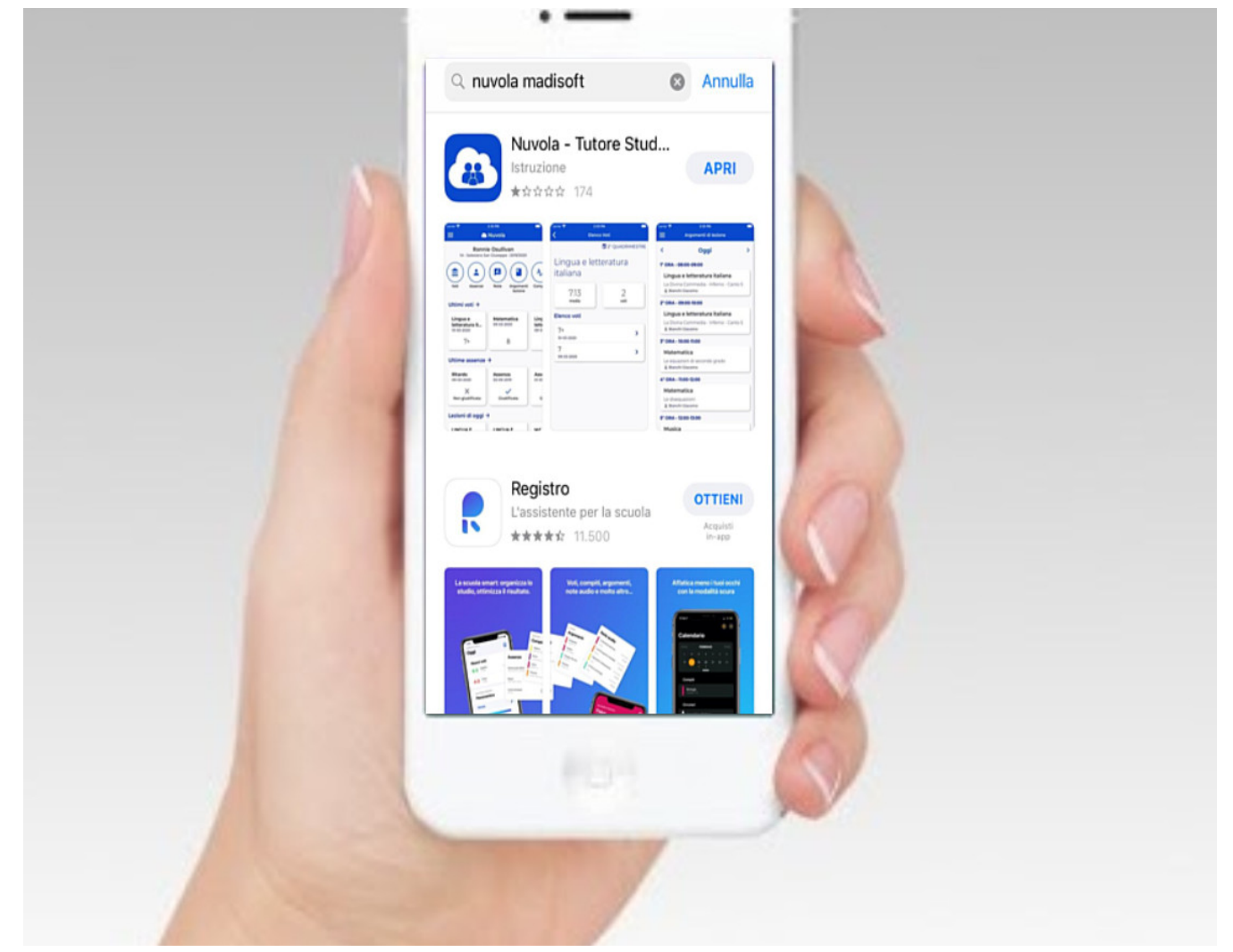

4) al primo accesso verrà chiesto di inserire nome utente e password. Sono gli stessi che l'Istituto vi ha fornito per l'accesso in area tutore studente web.

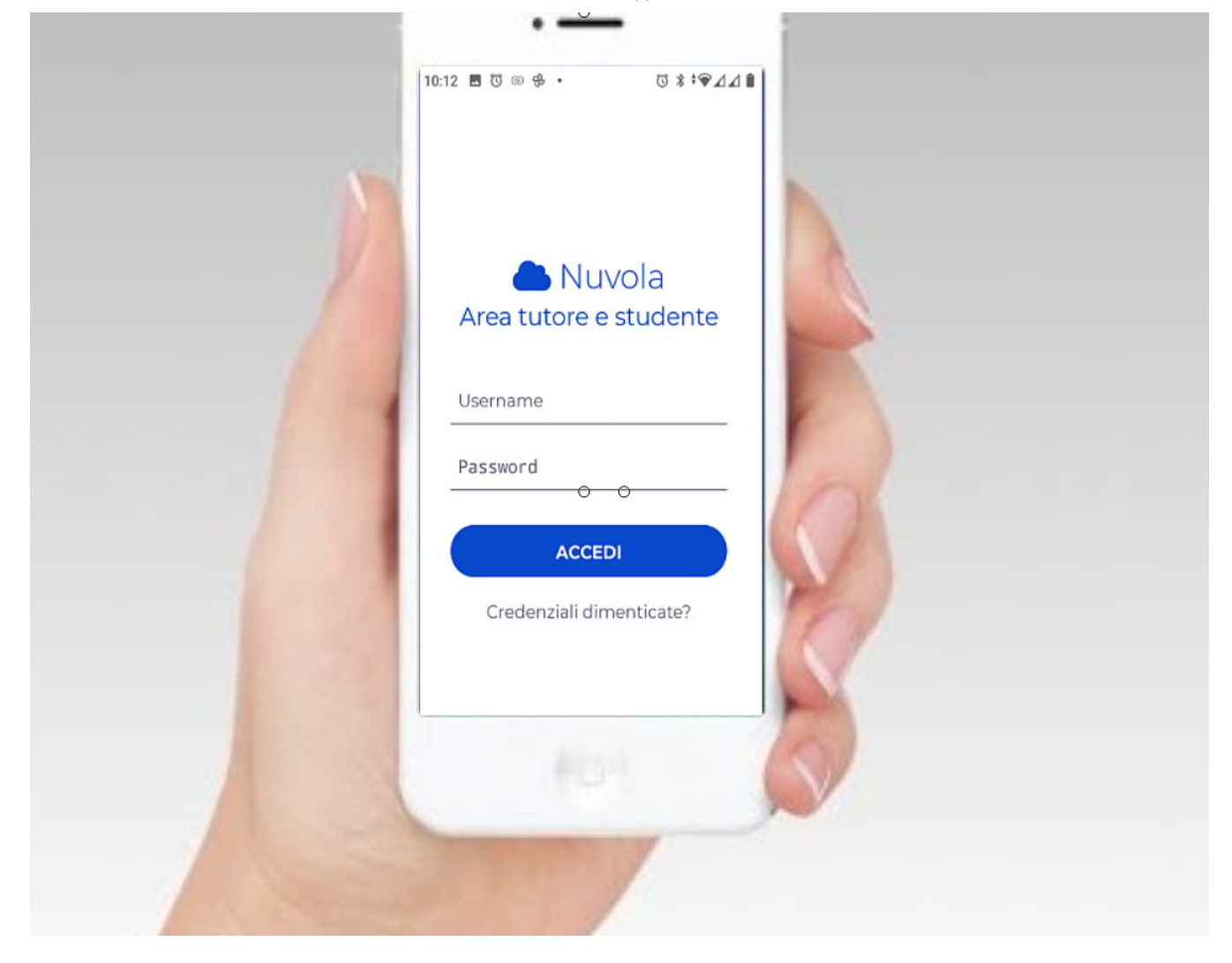

## https://supporto.madisoft.it/portal/it/kb/articles/scaricare-l-app-tutore-studente-nuvola